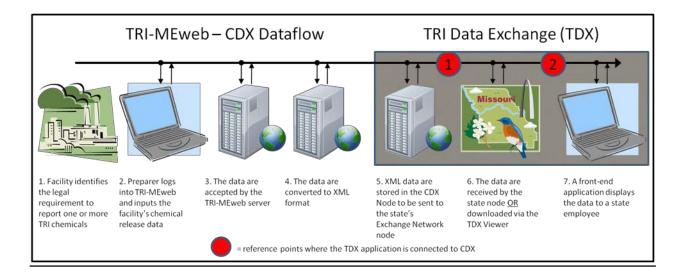

# Joining the TRI Data Exchange (TDX) via Transmission to a State Node

## 1. Contact the TRI Program

The TDX coordinator is Shane Knipschild: (202) 566-2712 or Knipschild.Shane@epa.gov.

### 2. Contact your data exchange node administrator

Find and contact your state's data exchange administrator. Let them know you want to obtain TRI data using the Exchange Network (<a href="http://www.exchangenetwork.net/progress/index.htm">http://www.exchangenetwork.net/progress/index.htm</a>). Grants are available to enhanceand fund a TRI dataflow application on your state node:

- Information on grants may be found at <a href="http://www.epa.gov/exchangenetwork/grants">http://www.epa.gov/exchangenetwork/grants</a>.
- Help building a dataflow application to your node is also available from the Exchange Network. Contact nodehelpdesk@epacdx.net or (888) 890-1995.

#### 3. To receive TRI reporting forms through TDX, you'll need:

- A TRI dataflow application for the state node (circle 1 in the above diagram): The TRI dataflow application has the same function in any state's node—it allows the node to "recognize" and receive the TRI submissions. It will vary by the type of node (vendor-specific like SQL or Java). This dataflow application may either be developed in-house or by a contractor. The dataflow application must be operational before a report management software application can be used to get data from your state node. Refer to Figure 1 on page 3 for additional information regarding the flow of TRI data.
- A report management software application (circle 2 in the above diagram): A report management software application will depend on the information needs of your state. It transforms the TRI eXtensible Markup Language (XML) files received via the state node into a useable format.

### 4. Test your TRI dataflow application on your state node

If your state decides to develop an in-house dataflow application, you will need to request that EPA send you a copy of the testing instructions and test TRI Facility Identifiers (TRIFIDs). To verify that you have an operational connection between the CDX Node, the state node, and the state user interfaces, there is a three-step testing process:

- 1) *Ping Test:* Confirms successful communication between CDX and the state n ode. Contact the CDX Hotline at (888) 890-1995 to have your node "pinged."
- 2) Initial Capability Test: Test that the state node will receive submitted files. The CDX Node will push a testfile to the state node. The state node will respond back to the CDX Node with a Transaction ID.
- 3) TRI-MEweb Submission Test: User requests that the CDX Hotline send an XML test file to test receiving TRI-MEweb submissions.
  - State must map the test XML file into their back-end system using the current TRI schema (the latestschema and an example schema instance document may be downloaded from the Exchange Network Web site).
  - Using your test TRIFID, log into TRI-MEweb and submit a TRI test file (an XML file from the *TRI-MEweb* interface).
  - You may also use *TRI-MEdesktop* to generate a report for the third step of this process. You may usethe TRI TDX Form Tracker spreadsheet (may be downloaded from the TDX Web site) to check on the test submissions. The TDX Form Tracker allows you to create a list of the facilities and forms youhave received directly from copies of the XML files you may obtain via the node.

## 5. Getting data from your state node requires a report management software application

Once you have successfully tested the TRI dataflow application on your state node, determine which report management software application to use. It may be a simple Excel spreadsheet that can give you a log of the reports you've received, or it may be more robust. You may be able to use an application developed by another state  $\sigma$  purchase a commercially available TRI software application. TRIDex, for example, is a commercially available application developed by Windsor Solutions that is used by several states.

### 6. Get the Memorandum of Agreement (MOA) signed

Download the MOA template at <a href="http://www.exchangenetwork.net/exchanges/cross/tri.htm">http://www.exchangenetwork.net/exchanges/cross/tri.htm</a>. The MOA allows the submission you receive via the Exchange Network to fulfill a facility's legal responsibility to report to the state under TRI regulations. Send signed MOAs to:

Julie Kocher Director, Information Access and Analytic Services Division EPA Mail Drop 5322M 1200 Pennsylvania Ave NWWashington, DC 20460

# 7. Contact EPA to be added to the TDX:

Once you have successfully completed testing and have a signed a MOA, contact Shane Knipschild and request to be officially added to the TRI Data Exchange. Upon EPA's approval of your MOA, you will have officially joined the TDXcommunity.

#### 8. Load new reporting schemas every year

Upon activation of your TDX services to your state node, you may continue the development and testing of your reportmanagement application. Applications and dataflows may need to be updated each year as TRI forms and schema are changed to address any new changes to the TRI EPCRA Section 313 reporting requirements.

# Joining the TRI Data Exchange (TDX) using the TDX Viewer

The TDX Viewer is a free Web application accessible through the Central Data Exchange (CDX) and the Internet and is the preferred method for the management of TRI submissions to states via the CDX Node. Although the TDX Viewerapplication enables users to view the status of transactions of TRI data from CDX to state nodes that are participating in the TRI Data Exchange network, the TDX Viewer contains transactions for all states—not just those that have a participating Exchange Network Node.

# 1. Follow steps 6 and 7 above to become a member of the TDX

Once you have joined the TDX community, your state's technical representative will have access to the TDX Viewer. You are not required to have a state node participating in the TDX to gain access to the TDX Viewer. Refer to Figure 1below for additional information regarding the flow of TRI data.

#### 2. Download TRI data via the TDX Viewer

Your technical representative may search for and download TRI data (in XML format) using the TDX Viewer. Accessto the TDX Viewer can be obtained via cdx.epa.gov.

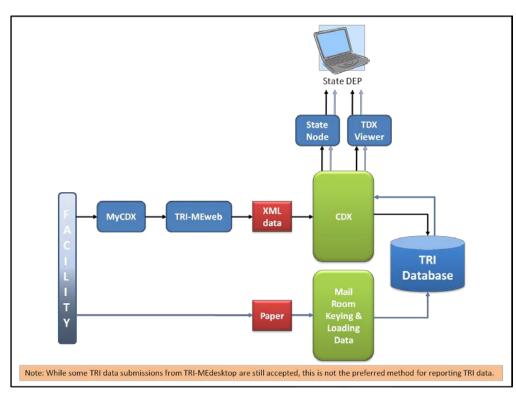

Figure 1 Flow of TRI Data